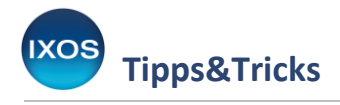

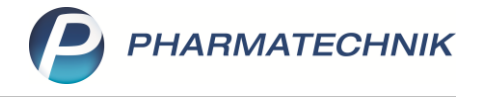

## **Offene Faktura-Aufträge**

Im hektischen Arbeitsalltag in der Apotheke kann es vorkommen, dass Faktura-Aufträge nicht sofort fertig bearbeitet werden. Kein Problem mit IXOS – es geht nichts verloren, der Bearbeitungsstand des Auftrags verbleibt sicher in der Faktura.

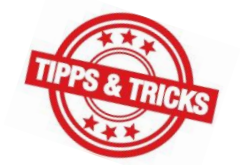

Wenn dann jedoch das Abschließen eines Auftrags vergessen wird, wird keine Rechnung gestellt und der Geldeingang für eine womöglich schon erbrachte Leistung der Apotheke bleibt aus.

Ein weiteres Problem bringt dies in Bezug auf den Umgang mit E-Rezepten mit sich: E-Rezepte müssen bis zum nächsten Werktag nach der Abgabe beim Fachdienst quittiert werden, was erst nach Fertigstellen des Faktura-Auftrags geschehen kann. Wie bei Papier-Rezepten sind auch die vertraglich vorgeschriebenen Abrechnungsfristen der Krankenkassen zu beachten. 100 Tage nach dem Einlesen werden E-Rezepte vom Fachdienst gänzlich gelöscht.

Um zu vermeiden, dass Faktura-Aufträge versehentlich offen gelassen werden, stellt IXOS einige Erinnerungs-Funktionen für Sie bereit.

## **Hinweis und Filter in der Faktura**

In der Auftragsübersicht der Faktura wird Ihnen mit einem **(K)** Warndreieck-Icon signalisiert, wenn es noch Aufträge im Status "Aktuell in Bearbeitung" gibt.

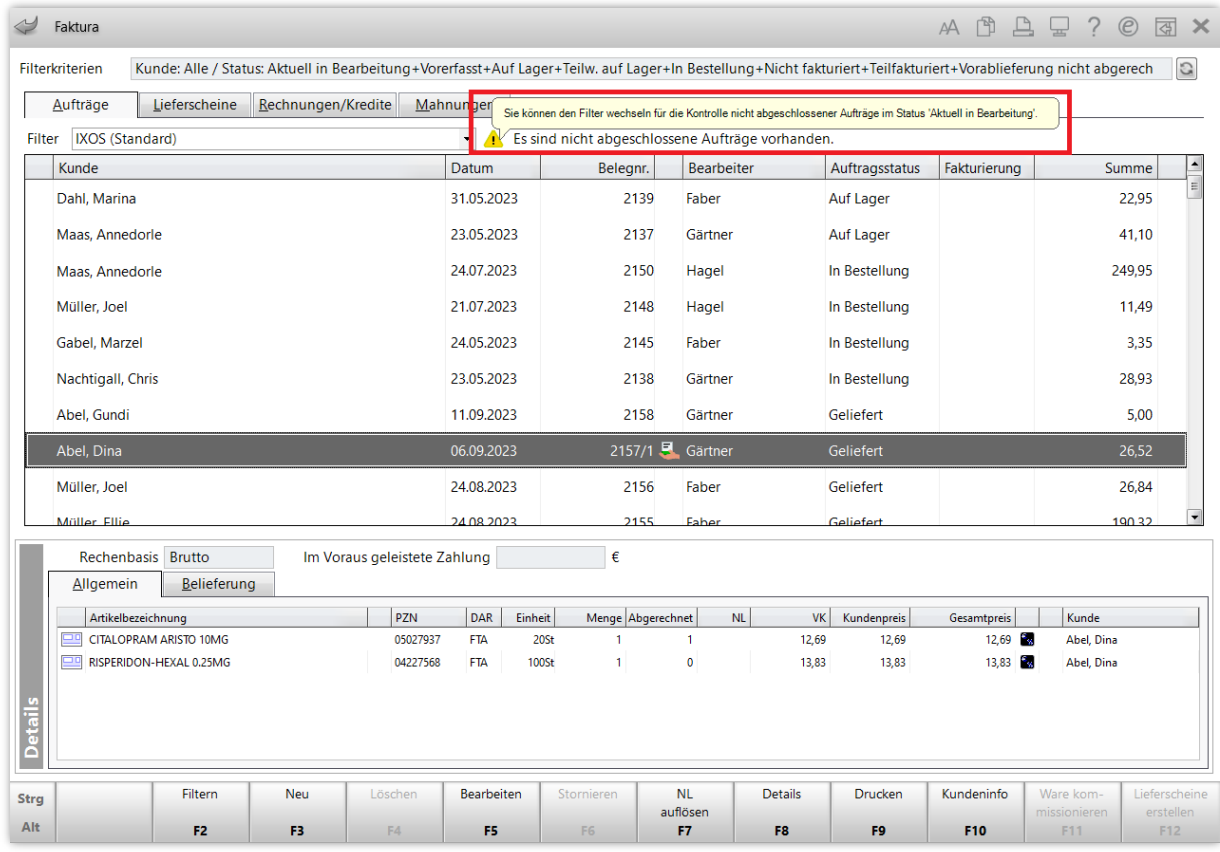

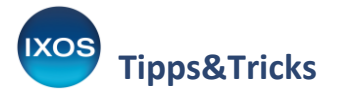

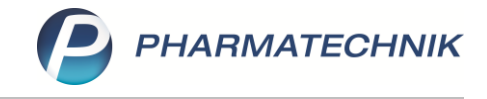

Mit der Filter-Funktion können Sie diese gezielt anzeigen lassen, indem Sie den Filter auf **Status 'Aktuell in Bearbeitung'** setzen.

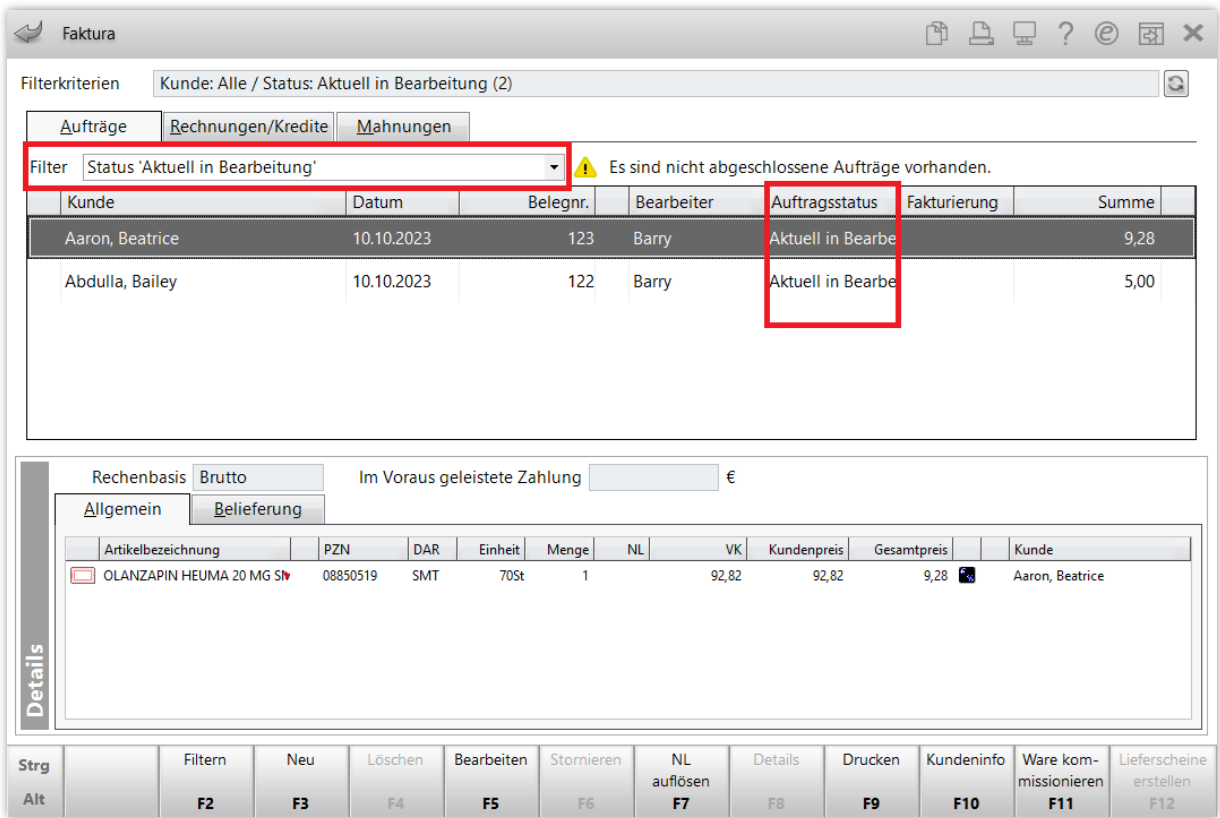

So bleiben Sie bei der täglichen Arbeit in der Faktura stets über den Stand Ihrer Aufträge informiert.

## **Notes-Aufgabe bei offenen Faktura-Aufträgen**

Wenn ein erfasster Faktura-Auftrag länger als zwei Stunden nicht abgeschlossen wird, kann IXOS Ihnen **ab Version 2024.2** eine Notes-Aufgabe zur Erinnerung erstellen.

Standardmäßig ist dies für Aufträge mit E-Rezepten konfiguriert, um ein versehentliches Versäumen der vorgeschriebenen Zeit zur Quittierung des E-Rezepts zu vermeiden.

Sie finden die Konfiguration dafür in den **Systemeinstellungen** (Menü **Systempflege**) unter **Verkauf** → **Faktura**.

Im Gültigkeitsbereich Systemparameter auf der Seite **Allgemeines zum Abverkauf** befindet sich der Punkt **Aufgabe für offene Faktura-Aufträge**.

Legen Sie hier fest, ob eine Notes-Aufgabe nie, nur bei E-Rezept-Aufträgen oder immer erstellt werden soll.

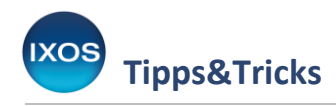

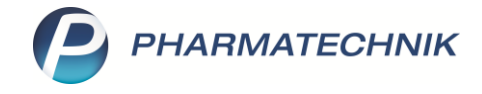

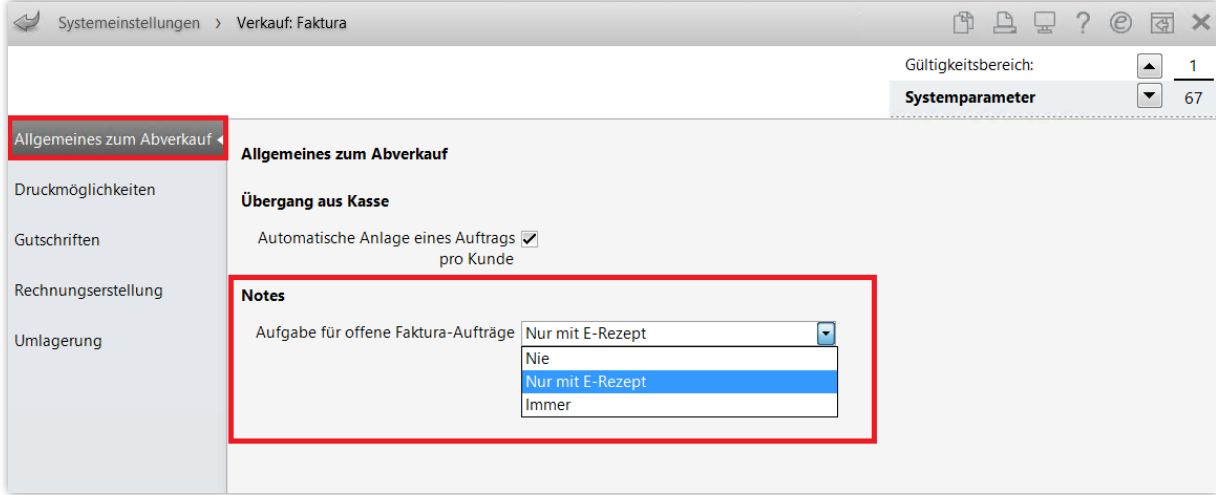

So werden Sie je nach Einstellung nach zwei Stunden auf offene Faktura-Aufträge hingewiesen.

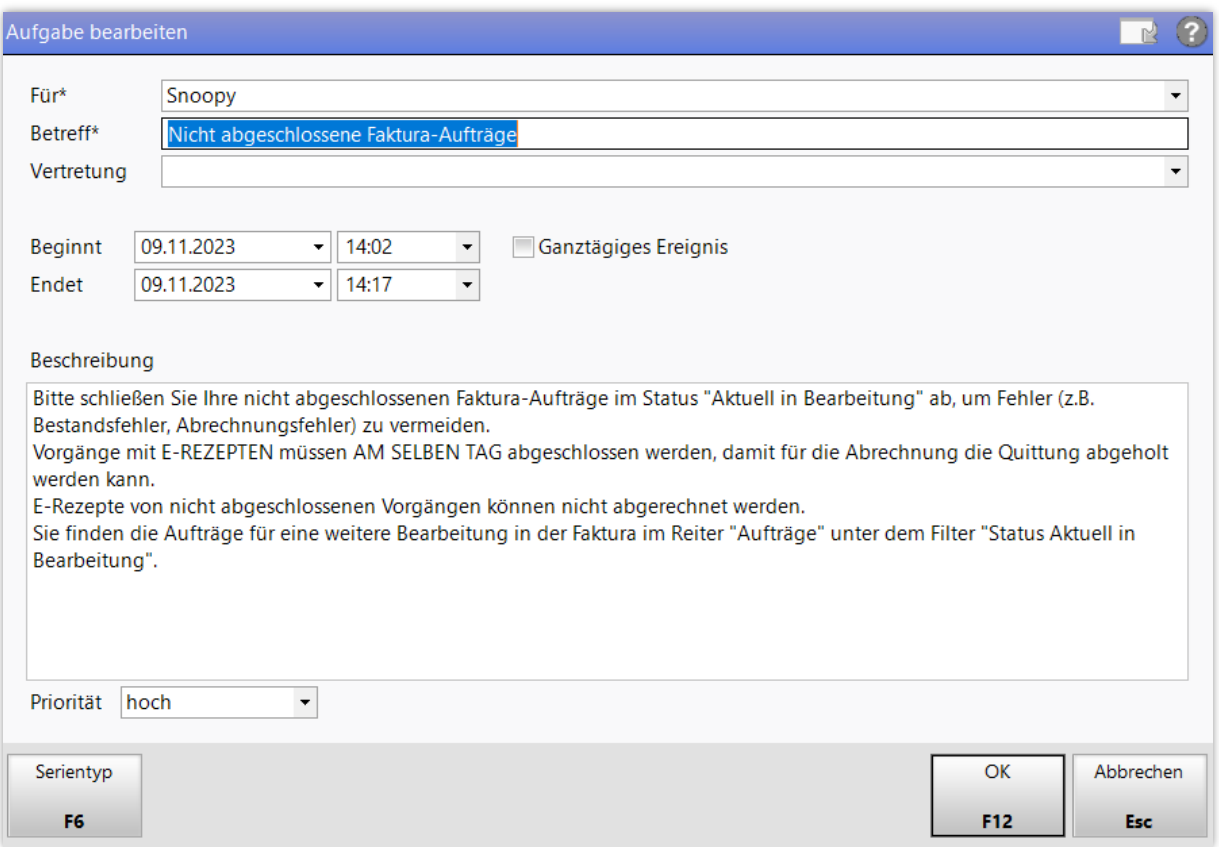

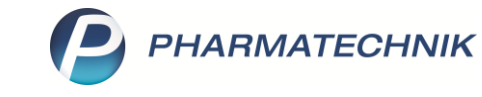

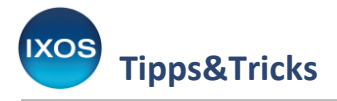

## **Hinweismeldung beim Kassenabschluss**

Falls es doch einmal dazu kommt, dass beim Feierabend noch offene Aufträge vorliegen, können Sie sich nach Wunsch eine Hinweismeldung beim Kassenabschluss anzeigen lassen.

Der offene Auftrag kann dann zwar in vielen Fällen nicht mehr am selben Tag abgeschlossen werden, weil z. B. der betreffende Mitarbeiter nicht mehr anwesend ist, aber es kann hilfreich sein, diesem eine Notiz für den nächsten Arbeitstag zu hinterlegen.

Den Konfigurationsparameter für diese Hinweismeldung finden Sie in den **Systemeinstellungen** (Menü **Systempflege**), unter **Verkauf**: **Kasse**.

Auf der Seite **Kassenabschluss** (Gültigkeitsbereich: Systemparameter) finden Sie den Punkt **Hinweis offene Faktura-Aufträge**. Aktivieren Sie die Checkbox.

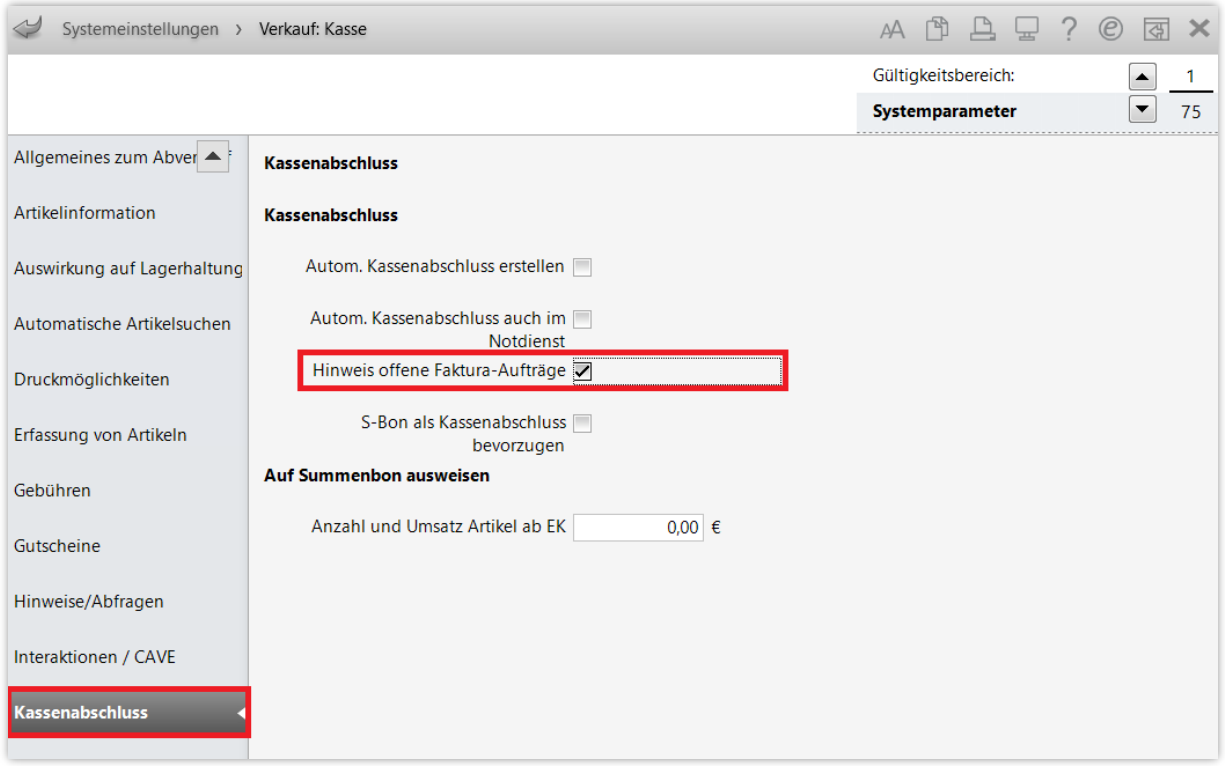

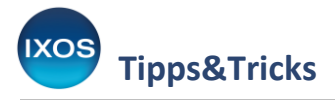

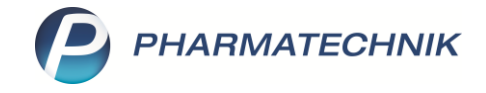

Nun erscheint beim Kassenabschluss ein Hinweis auf offene Faktura-Aufträge.

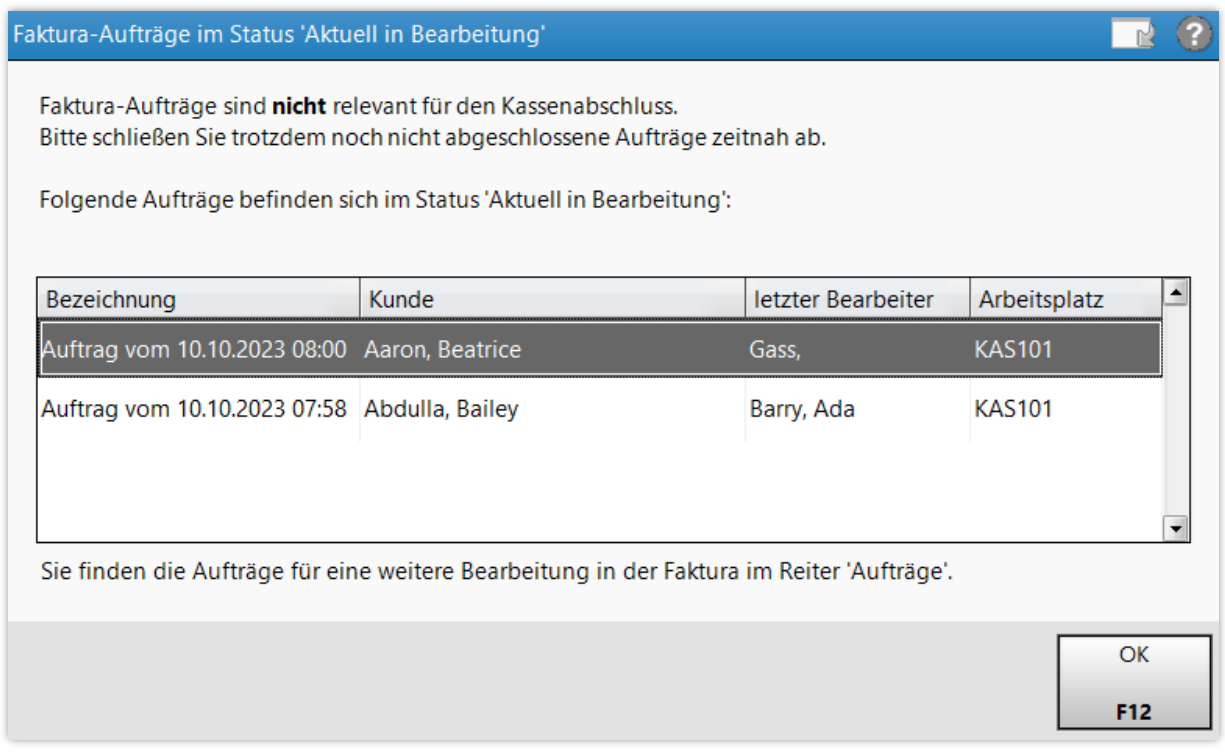

Liegen bei Ihnen noch offene Faktura-Aufträge vor? Hilfreiche Tipps zum Aufräumen lesen Sie in unserem Tipps&Tricks-Artike[l Faktura-Aufträge aufräumen.](https://www.pharmatechnik.de/fileadmin/user_upload/Pharmatechnik/Downloads/IXOS/Faktura-Auftraege_aufraeumen.pdf)